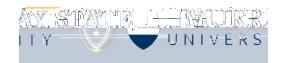

- Login to <u>www.murraystate.hrintouch.com</u>
- All change in status entries need to be made within 30 days of the life event.
- You will need to provide supporting documentation either by:
  - Uploading directly into the system (instructions included in in the process).
  - Sending the documentation to Human Resources within 30 days of the life event.
- Select "Change in Status" shown below.
- Complete all steps.
- Human Resources will process the change after you complete the online process.
- Contact Human Resources if you need assistance 270.809.2146.

| •                                     |                                            | •          | 0   |
|---------------------------------------|--------------------------------------------|------------|-----|
|                                       |                                            |            |     |
|                                       |                                            |            | No. |
|                                       | - Fuel vas April no Septem Obseptember and | Yo Do List |     |
| ····································· |                                            | Required   |     |
|                                       |                                            |            |     |
|                                       |                                            |            |     |
|                                       |                                            |            |     |
|                                       |                                            |            | >   |